# **WISENET**

# **WISENET SMARTCAM**

Manuale utente

SNH-V6430BNH

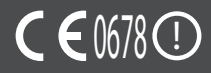

### ISTRUZIONI DI MANUTENZIONE E TERMINI DI GARANZIA **SPECIFICI**

Questo apparecchio è conforme alla Sezione 15 della normativa FCC. L'uso è soggetto alle seguenti condizioni: (1) questo dispositivo non deve generare interferenze dannose, e (2) questo dispositivo deve essere in grado di supportare qualsiasi interferenza ricevuta, ivi compresa un'interferenza che provochi un funzionamento non desiderato.

NOTA FCC:

IL PRODUTTORE NON È RESPONSABILE PER EVENTUALI INTERFERENZE RADIO O TV PROVOCATE DA MODIFICHE NON AUTORIZZATE A QUESTA APPARECCHIATURA. TALI MODIFICHE POTREBBERO IMPEDIRE ALL'UTENTE L'UTILIZZO DELL'APPARECCHIATURA

## **WiseNet SmartCam**

Manuale utente

#### **Copyright**

**©2017**Hanwha Techwin**Co., Ltd. Tutti i diritti riservati.**

#### **Marchio**

Ogni marchio di fabbrica qui presente è registrato. Il nome di questo prodotto e altri marchi di fabbrica menzionati in questo manuale sono marchi registrati della rispettiva azienda.

#### **Limitazioni**

Il Copyright in questo documento è riservato. Questo documento non può essere copiato, distribuito o modificato, parzialmente o completamente, senza un'autorizzazione formale.

#### **Declinazione di responsabilità**

Hanwha Techwin fa del suo meglio per verificare l'integrità e la correttezza dei contenuti del presente documento, ma non fornisce nessuna garanzia formale. L'uso di questo documento e i risultati che ne derivano ricadono interamente sotto la responsabilità dell'utente. Hanwha Techwin si riserva il diritto di modificare i contenuti di questo documento senza preavviso.

### Istruzioni e garanzia

Il produttore non è responsabile per eventuali perdite o interferenze radio o tv provocate da modifiche non autorizzate al prodotto.

Tali modifiche annullano la garanzia del prodotto e il diritto che l'utente ha di utilizzarla.

### **AVVERTENZA**

- • Il prodotto deve essere assemblato e installato da un adulto.
- • Prima dell'utilizzo leggere accuratamente le istruzioni del manuale e seguire le istruzioni di funzionamento e le avvertenze riportate sul manuale e stampate sul prodotto.
- • Per evitare che i bambini si impiglino nel cavo di alimentazione, non disporlo intorno al letto o ai mobili dei bambini. Tenere il prodotto e il relativo cavo di alimentazione fuori dalla portata dei bambini.
- • In particolare, installare accuratamente il cavo di alimentazione tenendolo lontano dalla portata dei bambini.
- • Non utilizzare il prodotto vicino alla vasca da bagno, al lavandino, alla lavatrice e in seminterrati umidi per evitare che assorba umidità.
- • Il prodotto non è progettato per il monitoraggio medico e richiede la supervisione di un adulto per essere utilizzato.
- Per evitare che il prodotto si surriscaldi, non esporlo alla luce diretta del sole; non installarlo o utilizzarlo vicino a fonti di calore come ad esempio riscaldatori, radiatori, apparecchi da cucina (es. forni o fornelli elettrici) o ad altri dispositivi che tendono a surriscaldarsi (es. amplificatori audio, TV, ecc.).
- • Verificare che il prodotto si trovi in spazi ventilati durante l'utilizzo. Evitare di installare il prodotto vicino a cuscini o mobili che potrebbero bloccarne la ventilazione.
- • Assicurarsi di utilizzare l'adattatore di corrente fornito. Se si utilizza un adattatore di corrente non autorizzato, il prodotto potrebbe venire danneggiato. L'adattatore di corrente deve essere utilizzato con una rete elettrica domestica regolare.
- Per non danneggiare il cavo dell'adattatore, evitare di installarlo vicino a oggetti appuntiti e affilati.
- • Attenzione: non tenere mai in mano la parte esposta del cavo mentre si collega / scollega l'adattatore alla/dalla presa della corrente.
- • Per evitare che i cavi si imbroglino, cercare di non utilizzare prolunghe per il cavo di alimentazione.
- • La manutenzione del prodotto è consentita esclusivamente al personale di assistenza autorizzato da Hanwha Techwin.
- • Se il prodotto viene utilizzato per la salute dei bambini, tenerlo fuori dalla loro portata .
- • Il prodotto contiene alcuni componenti che potrebbero causare problemi respiratori. Gli accessori e i piccoli componenti del prodotto devono essere tenuti fuori dalla portata dei bambini.
- • Il prodotto non è stato ideato per sostituire la supervisione umana di bambini.
- Il prodotto non è fornito di un dispositivo che segnali immediatamente a un adulto i movimenti accidentali/improvvisi dei bambini. Richiede controlli periodici e la supervisione di un adulto.
- • Questo apparecchio e la relativa antenna non possono funzionare contemporaneamente con altri tipi di antenne o trasmettitori. Per garantire che questo apparecchio sia conforme ai requisiti di esposizione RF si deve mantenere una distanza minima di 20 cm tra l'antenna e le persone.
- • Tenere presente che se la scheda SD micro è utilizzata per scopi diversi da quelli indicati, il contenuto della stessa potrebbe essere eliminato quando viene inserita nella telecamera.

# **Contenuti**

### Guida introduttiva

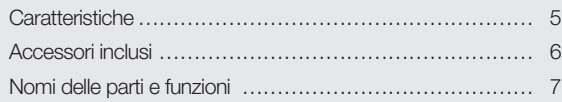

### Installazione e collegamento alla rete

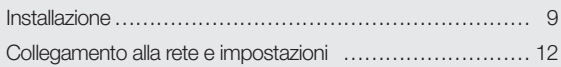

### **MONITORAGGIO**

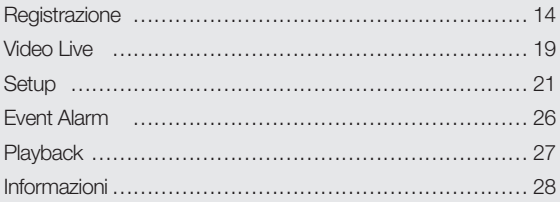

### **APPENDICE**

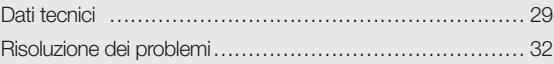

01

# GUIDA INTRODUTTIVA

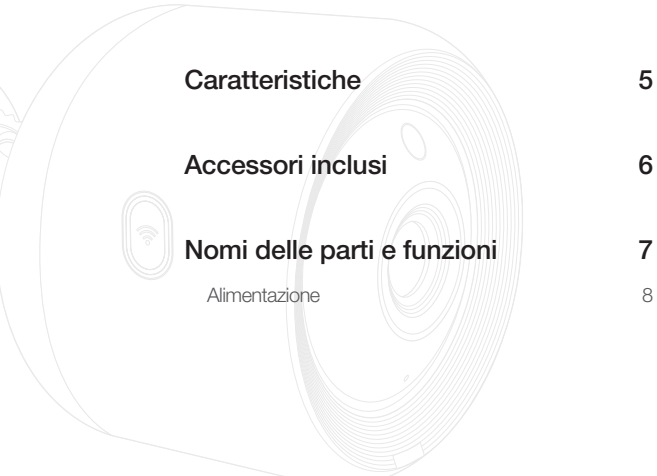

# **Caratteristiche**

#### • Facile da installare

- Il pulsante Wi-Fi Direct consente di stabilire facilmente una connessione con il router wireless.
- Visitare la pagina home (www.samsungsmartcam.com), scaricare e installare il programma senza la necessità di un programma d'installazione.
- • Monitoraggio da remoto
	- Il monitoraggio da remoto può essere utilizzato da qualunque ambiente che disponga di una connessione ad Internet.
	- Per il monitoraggio si possono utilizzare PC, portatili o Smartphone.
- • Allarme in tempo reale
	- Quando viene rilevato un movimento e un suono, lo Smartphone genererà allarmi in tempo reale.
- • Salvataggio di contenuti nella scheda SD
	- Quando si verifica un evento, l'utente potrà salvare il video nella propria scheda SD.
- • Download di un video registrato
- È possibile scaricare il rilevamento di movimento/audio, e video registrati manualmente sul PC o Smartphone (Android) dell'utente.
- • Resistente alla polvere/acqua (resistente a eventi atmosferici)
	- Creato per resistere agli elementi atmosferici, può essere installato in spazi aperti.
	- Usare nastro impermeabile per coprire la parte del connettore PoE dal momento che non è impermeabile.
- • Connessione PoE
	- È possibile collegare facilmente la telecamera alla rete elettrica e all'Internet usando un adattatore PoE, perfino in ambienti che richiedono un'elevata resistenza.
- • Usato per installazioni interne
	- È possibile installare una telecamera esterna per scopi interni collegandola ad una staffa da interni.
		- Si potrebbe verificare la condensa se si installa la telecamera in spazi aperti con la staffa da interni.

# **Accessori inclusi**

Durante l'apertura del prodotto, controllare i componenti inclusi nella confezione.

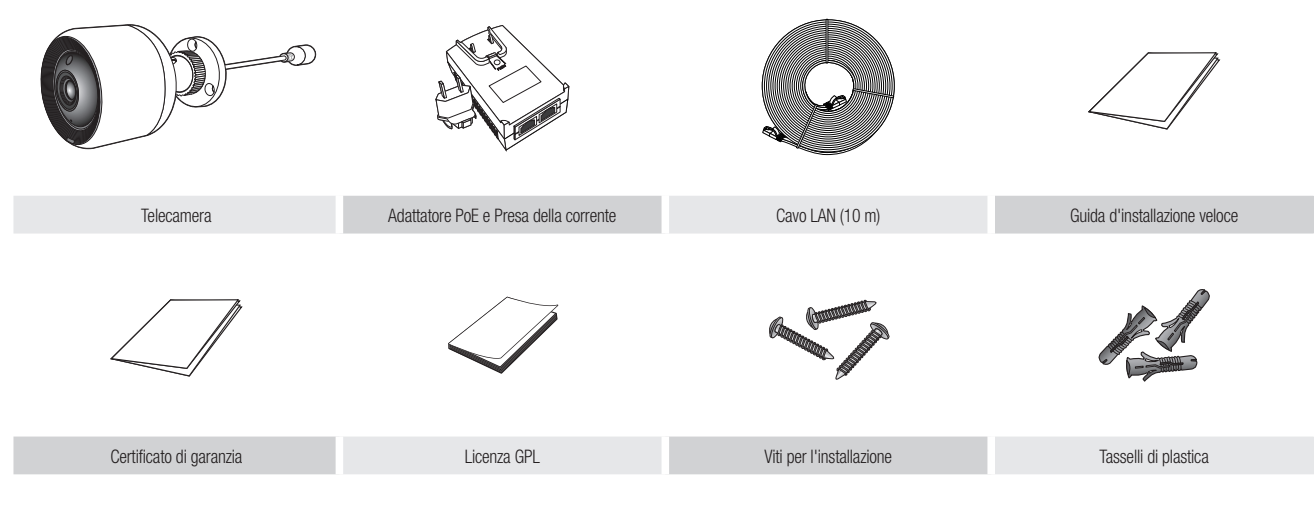

Conservare la confezione d'imballaggio. Durante la registrazione della telecamera, verrà richiesto il numero di serie.

# **Nomi delle parti e funzioni**

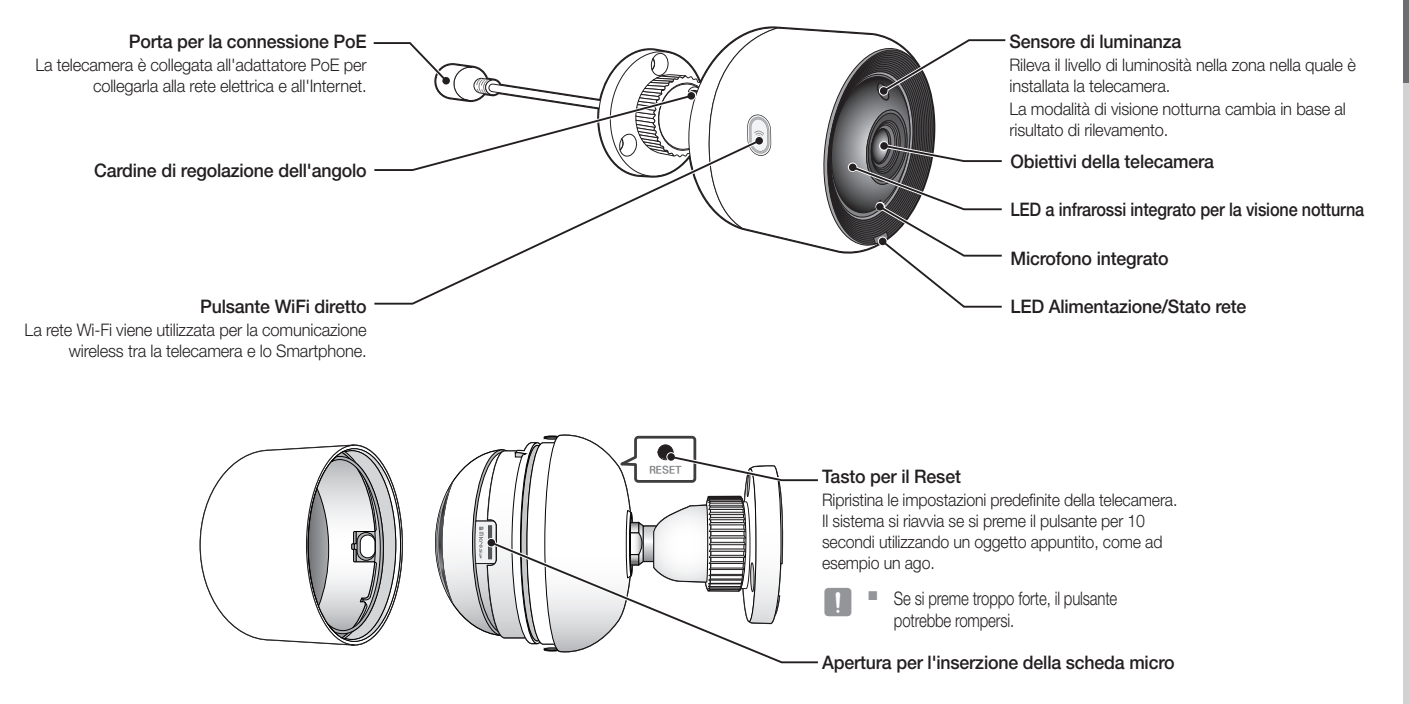

### Alimentazione

### Usando l'adattatore PoE

**1.** Spingere per inserire l'adattatore PoE incluso nella spina di alimentazione, come mostrato nella figura qui sotto.

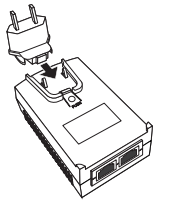

**2.** Per estrarre la spina di alimentazione dall'adattatore PoE, premere la sezione [PUSH] come mostrato nella figura qui sotto, e spingere verso l'alto la spina di alimentazione.

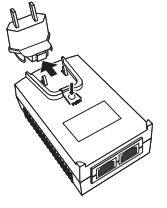

**3.** Collegare il cavo LAN dall'adattatore PoE [DATA & POWER OUT] alla presa PoE.

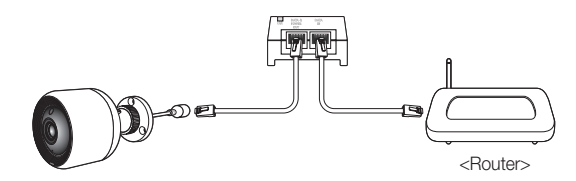

- **4.** Collegare il cavo LAN dalla presa dell'adattatore PoE [DATA IN] alla porta LAN del router
- Quando si collega una telecamera nella modalità Wireless, tramite Wi-Fi Direct, rimuovere il cavo LAN che collega l'adattatore PoE al router.
- **5.** Collegare l'adattatore PoE a una presa elettrica.
	- Usare l'adattatore PoE e la spina di alimentazione in dotazione con la telecamera. L'uso di un adattatore non compatibile potrebbe causare il malfunzionamento della telecamera.
		- ` Ci vogliono circa 30 secondi per completare il riavvio della telecamera.
		- ` Una volta che la telecamera è accesa, il LED diventerà rosso e lampeggerà.

#### ❖ Stato del LED

L'indicatore del LED mostra lo stato di funzionamento tramite colori diversi. Vedere la tabella in basso per il significato degli indicatori del LED.

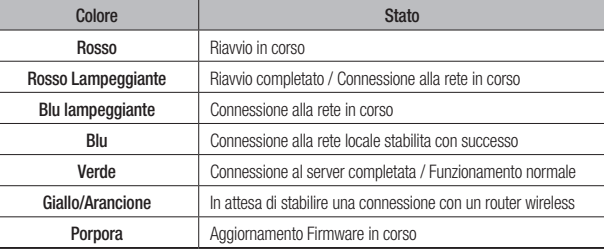

# Installazione <sup>e</sup> collegamento alla **RETE**

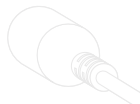

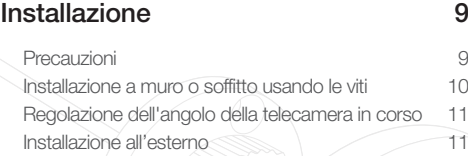

### Collegamento alla rete e impostazioni 12

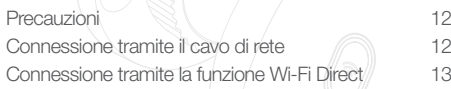

# **Installazione**

### Precauzioni

- **1.** Per facilitare il monitoraggio, collegare tra la porta dell'adattatore PoE [DATA IN] e il router.
- **2.** In una posizione con un buon segnale WiFi e senza interferenze, usare la comunicazione WiFi.
- **3.** Installare la telecamera sotto le grondaie per evitare che gli obbiettivi frontali vengano esposti alla pioggia. Evitare anche i luoghi umidi.
- **4.** Non installare il dispositivo alla luce diretta del sole o una fonte di illuminazione forte. Posizionarlo in un punto dove ci sia buona visibilità.
- **5.** Non installare il dispositivo in una postazione ostruita da ostacoli.
- **6.** Per pulire la superficie del prodotto, utilizzare un panno asciutto morbido e pulito. Inumidire il panno asciutto con dell'acqua e strizzare accuratamente per rimuovere il liquido in eccesso.

(Non usare prodotti per la pulizia a base di alcol o solventi, detergenti che contengono tensioattivi né oli o prodotti per la cura della pelle, poiché possono danneggiare o deformare il prodotto.)

- **E**<br> **E** E<br> **E D ALLA**<br> **E E N** is installazion e content and the subset of the summarization PdE (DATA<br> **COMPARIST**<br> **EXAMPLE A**<br> **EXAMPLE A**<br> **EXAMPLE A**<br> **EXAMPLE A**<br> **EXAMPLE A**<br> **EXAMPLE A**<br> **EXAMPLE A**<br> **EXA 7.** Non installare il prodotto in luoghi in cui vi sono o potrebbero esservi sostanze chimiche o tracce d'olio. Oli di cottura come l'olio di soia possono danneggiare o deformare il prodotto, pertanto non installare lo stesso in prossimità della cucina o del bancone. In caso contrario, il prodotto potrebbe subire danni.
	- **8.** Evitare il contatto fra sostanze chimiche e superficie del prodotto durante l'installazione dello stesso. Alcuni detergenti o solventi chimici come le sostanze adesive possono danneggiare gravemente la superficie del prodotto.
	- **9.** La funzionalità e le prestazioni del prodotto potrebbero non essere garantite in caso di una procedura di installazione/disinstallazione non conforme a quella raccomandata.

### Installazione a muro o soffitto usando le viti

**1.** Rimuovere le viti (M3xL20) e i tasselli (Φ5x25mm).

#### Quando si esegue un'installazione su pareti di legno

**2.** Fissare la staffa al muro usando le viti, come mostrato nella figura successiva. Usando un cacciavite Phillips, stringere le viti nei 3 fori nella parete sulla quale verrà installata la telecamera.

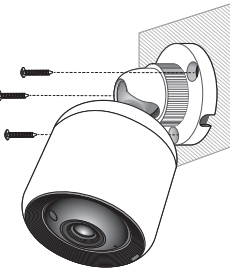

#### Installazione su pareti di cemento

**2.** Fissare la staffa sulla parete usando le viti e i tasselli. Fare un segno sulla parete sulla quale la telecamera verrà installata, come mostrato nella figura.

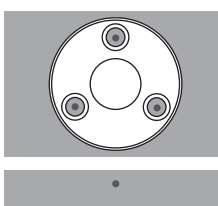

- **3.** Quindi, forare nel segno ad una profondità di circa 3 cm usando una punta di trapano per cemento con un diametro di 5mm. Rimuovere qualunque detrito rimanente all'interno del foro nella parete.
	- Prestare attenzione durante l'utilizzo del trapano.

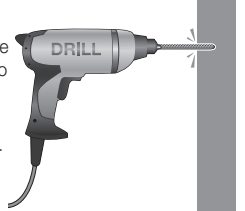

**4.** Inserire i tasselli nei 3 fori e martellare delicatamente l'estremità del tassello con un martello o mazzuolo di gomma per inserirlo completamente nel foro.

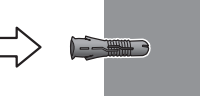

- **5.** Insert a screw in each of the 3 holes in the wall, and tighten the screws using a Phillips screwdriver.
- **6.** Collegare l'adattatore PoE alla telecamera.

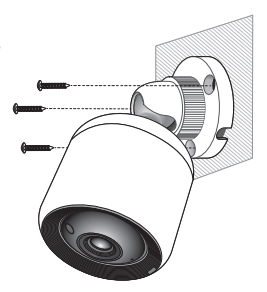

Installazione e connessione alla rete Installazione e connessione alla rete

02

**T** Inserire il cavo tramite il foro nella parte inferiore della staffa per evitare che si eserciti pressione sul cavo durante l'installazione della telecamera.

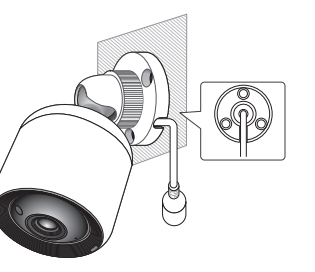

### Regolazione dell'angolo della telecamera in corso

- **1.** Girare la manopola della staffa in senso antiorario.
- **2.** Regolare il cardine di regolazione dell'angolo per ottenere l'angolatura desiderata.
- **3.** Girare la manopola della staffa in senso orario per stringere.

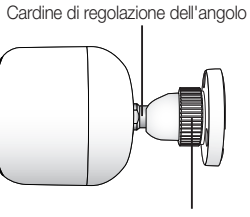

Manopola del supporto

#### Installazione all'esterno

Quando si installa il prodotto all'esterno dell'edificio, impermeabilizzarlo con nastro impermeabilizzante in gomma butilica (acquistabile nei negozi), in modo da evitare perdite d'acqua dallo spazio del cavo collegato all'esterno.

- **1.** Collegare il cavo dell'adattatore PoE.
- **2.** Avvolgere la guaina del cavo nero (Area A) e l'area di collegamento del cavo con nastro impermeabilizzante (in gomma butilica), in modo da sovrapporre più di metà del nastro in gomma butilica.

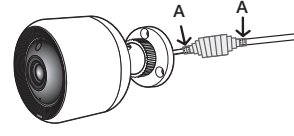

- Se la quaina del cavo non è impermeabilizzata correttamente, può causare direttamente perdite. Accertarsi di proteggere il cavo con uno strato spesso di nastro.
- ` Il nastro butilico impermeabilizzante è in gomma butilica ed è in grado di allungarsi al doppio della lunghezza normale.

# **Collegamento alla rete e impostazioni**

#### Precauzioni

- • Il cavo che collega il router alla telecamera deve avere una lunghezza pari a 70m o inferiore (in base al cavo CAT5e LAN)
- • L'accesso alla rete wireless può fallire a seconda dell'ambiente di comunicazione. In tal caso, si suggerisce di usare una connessione cablata.
- Per i dettagli sulle impostazioni di rete e sulla password, contattare l'amministratore di rete o il fornitore del servizio.
- • È possibile che un servizio Internet specifico che richieda l'autenticazione dell'utente non consenta di accedere al servizio. In questo caso, contattare il fornitore del servizio.
- • Non accedere a reti non autorizzate.
- • Maggiore la distanza dal punto di accesso Wireless, maggiore sarà il tempo di attesa per la connessione alla rete.
- • Se l'accesso alla rete wireless selezionata fallisce, provare un punto di accesso wireless diverso.
- Per ulteriori informazioni riguardo il router o la connessione wireless, fare riferimento alla documentazione del router o contattare il produttore del router.
- • Se la telecamera è collegata a un ambiente di rete con un punto di accesso molteplice, alcuni file video potrebbero andare persi, a seconda della quantità del traffico di rete.
- • A seconda dei criteri di rete (UDP di bloccaggio) del fornitore dei servizi, la trasmissione video può essere limitata a 7 minuti. Per ulteriori informazioni, fare riferimento alle descrizioni a pagina 21, <**Modalità** relè>.
- • Oltre ai due scenari precedentemente elencati, potrebbe verificarsi un ritardo o un'interruzione sulla rete a causa delle condizioni della rete.
- • Alcuni Hub possono presentare problemi di compatibilità.

### Connessione tramite il cavo di rete

Se il router wireless non è disponibile, collegare un router Home direttamente all'adattatore PoE al quale la telecamera è collegata usando un cavo LAN.

- **1.** Accendere il dispositivo; il LED diventerà rosso. La luce rossa lampeggerà una volta che l'avvio è stato completato.
- **2.** Collegare un router Home all'adattatore PoE collegato alla telecamera usando un cavo LAN come mostrato qui sotto.

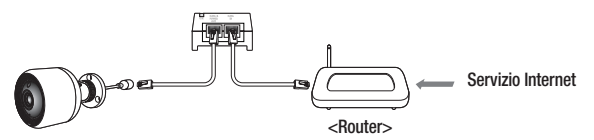

- **3.** Quando la telecamera è collegata al router, il LED diventa blu. (Tempo in Standby della connessione: massimo 30 minuti) Se il LED non diventa di colore blu, ripetere il passaggio 2 e assicurarsi che tutti i passaggi siano stati eseguiti correttamente.
- **4.** Quando la telecamera stabilisce una connessione con il server, il LED di stato diventerà verde statico.
- Si raccomanda di configurare il router come server DHCP (Dynamic Host Configuration **Protocol**)

Se si desidera utilizzare un indirizzo IP statico, fare riferimento alla sezione <Rete cablata> a pagina 23.

■ Se il UPnP del router non è stato configurato, sarà necessario avviare la connessione in modalità relè.

Le impostazioni potrebbero essere diverse a seconda del modello del router a Banda larga collegato.

Per ulteriori informazioni, consultare il manuale utente del router in utilizzo.

### Connessione tramite la funzione Wi-Fi Direct

#### Cos'è Wi-Fi Direct?

Con Wi-Fi Direct, l'utente potrà facilmente collegare la propria telecamera al router senza l'utilizzo di un cavo.

- **1.** Una volta inserito il cavo dell'alimentazione, il LED di stato diventa rosso e inizia a lampeggiare quando il procedimento di avvio è completato.
- **2.** Premere e tenere premuto il tasto WiFi Direct sulla telecamera per 5 secondi. Il colore del LED cambierà a giallo/arancione.

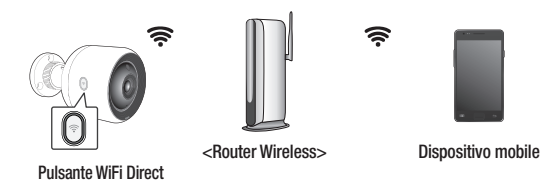

- **3.** Registrare e selezionare una telecamera, facendo riferimento alle istruzioni nel manuale mobile.
- **4.** Una volta che la telecamera si collega al server, il LED diventerà verde.
- **5.** Impostare la rete wireless seguendo le istruzioni di <Wireless Network> sulla rispettiva pagina. 23.
- 
- en i È possibile eseguire la registrazione della telecamera soltanto mediante un dispositivo mobile.
	- $\blacksquare$  È possibile stabilire una connessione in modalità relè se il router non dispone di un UPnP.

Il processo di configurazione potrebbe variare a seconda del modello del router. Fare riferimento al manuale del router.

` Contattare il fornitore del servizio di rete se non è possibile connettersi all'internet.

02

# MONITORAGGIO

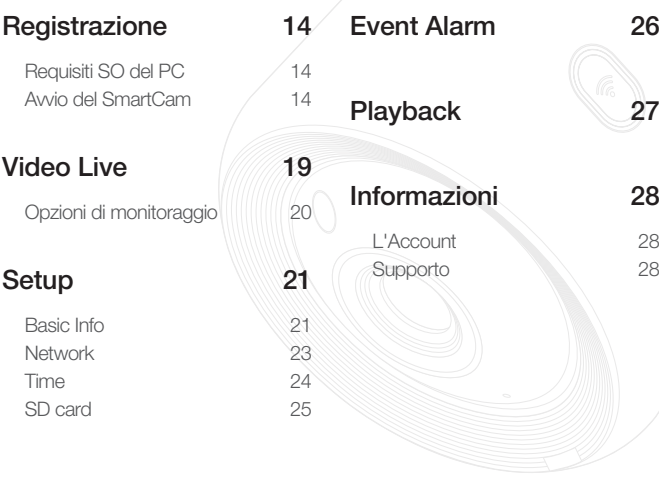

# **Registrazione**

Per il modello SNH-V6430BNH, è possibile eseguire la registrazione della telecamera non solo da uno Smartphone tramite una connessione Wireless/ cablata, ma anche tramite un PC o Laptop.

### Requisiti SO del PC

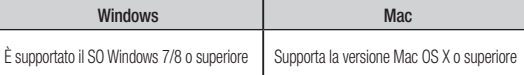

### Avvio del SmartCam

- **1.** Dal proprio PC, avviare il browser del Web.
- **2.** Andare a http://www.samsungsmartcam.com.
- **3.** Selezionare la lingua desiderata.
- **4.** Fare clic su <Sign up> oppure su <Starting SmartCam>.

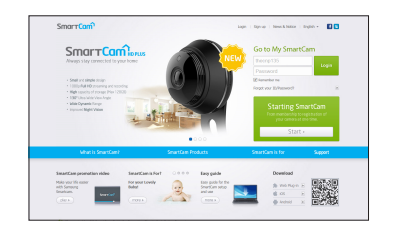

#### ❖ Installazione del Plug-in

È possibile visualizzare l'immagine della telecamera soltanto dopo aver installato il plug-in.

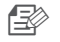

n Se si esegue l'accesso o si clicca su <Starting SmartCam> su un PC nel quale il Plug-in non è stato installato, apparirà la finestra a comparsa per l'installazione.

- ` Quando si installa il Plug-in, il browser del web si chiuderà e sarà necessario avviarlo nuovamente.
- 1) Fare clic su <Download Plug-in>. Poi, avviare il file d'installazione.

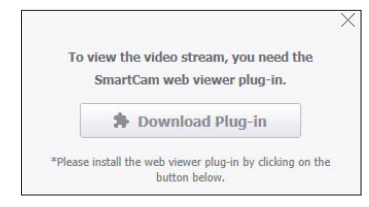

#### Per Windows

2) Fare clic su <Next>.

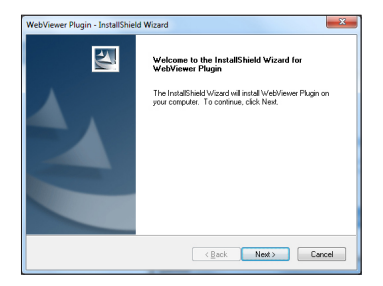

3) Fare clic su <Install> per avviare l'installazione.

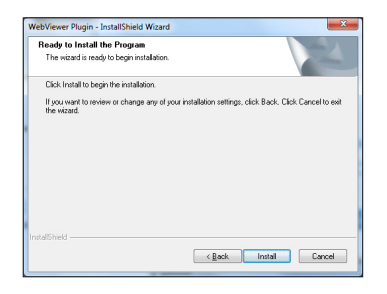

4) Installazione completata.

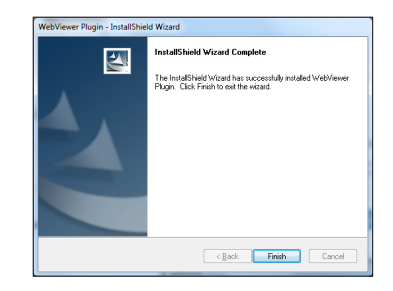

#### Per Mac

2) Fare clic su <Continue>.

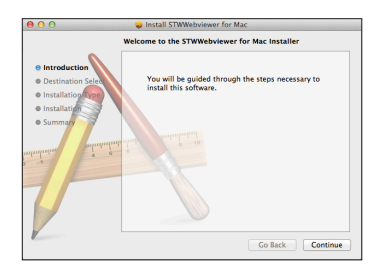

3) Fare clic su <Install>.

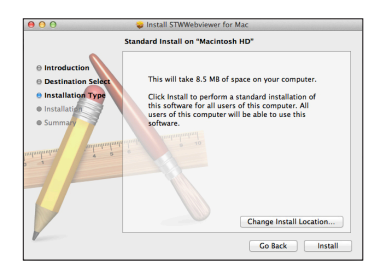

4) Immettere la password del PC MAC e fare clic su <**Install Software**>.

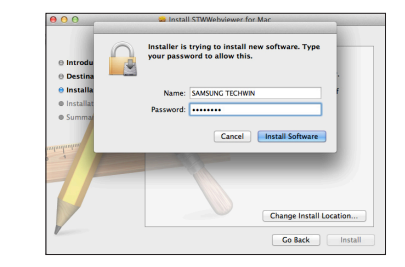

5) Installazione completata.

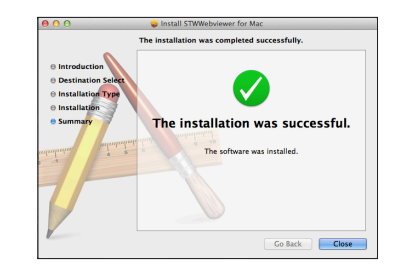

**5.** Inserire le informazioni richieste e fare clic su <**Sign Up**>.

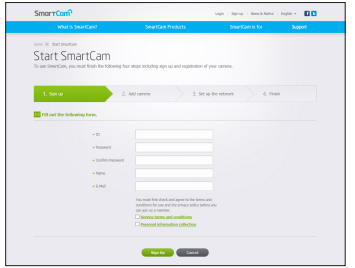

- • ID : Utilizzare lettere e numeri. Creare una combinazione utilizzando da 8 a 14 cifre.
- • Password : Per maggiore sicurezza, creare una password che sia una combinazione di caratteri speciali, numeri e lettere dell'alfabeto latino.
	- Lunghezza e altre restrizioni per la creazione della password.
		- Una combinazione di lettere dell'alfabeto latino/numeri: 10 o più cifre.
		- La password non può essere uguale al nome utente
		- Non è permesso utilizzare un modello ripetitivo e semplice. Es.: 1212abab, azxsazxs
		- Non è permesso utilizzare 4 o più lettere consecutive. Es.: 1234, abcd
		- Non è permesso utilizzare 4 o più lettere consecutive sulla tastiera. Es.: asdf, 7890
		- Non è possibile utilizzare una lettera o simbolo 4 volte consecutive. Es.: !!!!, 1111, aaaa
- Confirm Password : Inserire nuovamente la password per confermare.
- • Name : Inserire il nome utente.
- • E-mail : Assicurarsi di aver inserito correttamente l'indirizzo email dal momento che sarà necessario utilizzarlo per ricevere un nome utente/ password temporanei nel caso in cui l'utente dimentichi il proprio nome utente o la password.

**6.** A seconda della connessione di rete e delle impostazioni, fare clic su <Next> quando il LED della telecamera diventa verde.

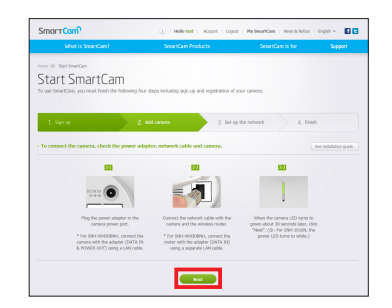

**7.** Dai risultati della ricerca, selezionare il numero seriale della telecamera che si desidera aggiungere.

Se la telecamera desiderata non viene trovata, immettere il numero seriale manualmente.

**8.** Fare clic su <Next>.

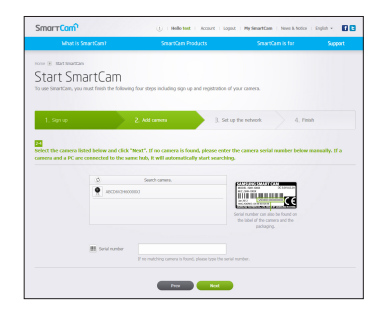

 $\blacksquare$  Il numero seriale si trova sull'etichetta nella parte laterale della confezione o sul retro del prodotto.

■ Il computer e la telecamera devono trovarsi nello stesso router della rete per poter rilevare automaticamente le telecamere.

- **9.** Creare un <Camera Name> e una <Camera password>.
- **10.** Fare clic su <Next>.

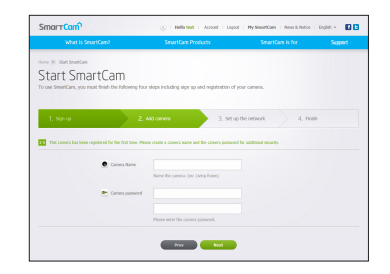

- **n**  $\Rightarrow$  La password della telecamera viene usata per bloccare l'accesso non autorizzato alla propria telecamera.
	- ` Creare una password per la telecamera utilizzando caratteri alfanumerici compresi tra 1 e 8 senza utilizzare spazi.
- 11. Dopo aver aggiunto la telecamera, fare clic su <Yes> sulla finestra a comparsa per la configurazione della rete wireless.

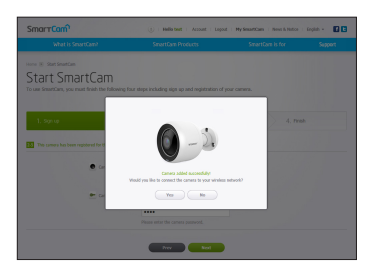

- **12.** Selezionare la propria rete wireless dalla lista.
- **13.** Immettere la password della propria rete wireless e poi fare clic su <Next>.

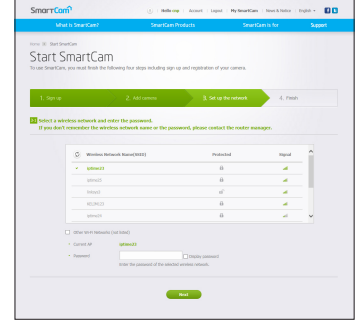

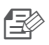

- Se la propria Rete Wireless è nascosta, selezionare <Other Wi-Fi Networks (not listed)>.
- $\blacksquare$  Selezionare <**Display password**> per visualizzare la password.
- **14.** Fare clic su <OK>.

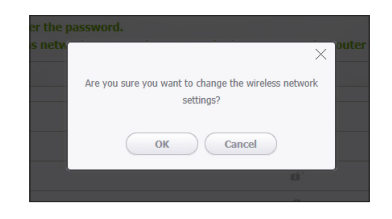

03

- **15.** Scollegare il cavo di rete dalla telecamera e dal router.
- **16.** Fare clic su <Finish> se tale pulsante è attivo.

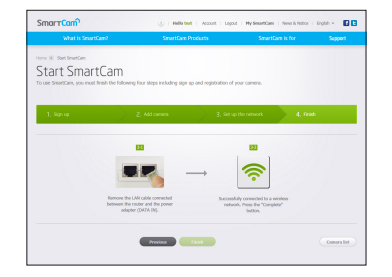

**17.** Una volta completata la registrazione della telecamera, sarà possibile selezionarla dalla lista delle telecamere.

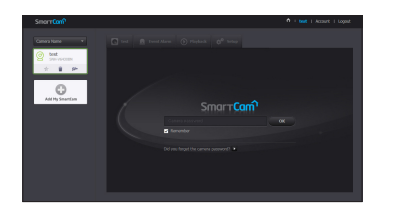

# **Video Live**

**1.** Selezionare una telecamera dalla lista nella parte superiore sinistra della schermata.

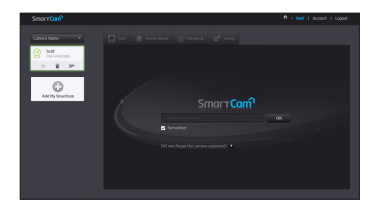

- $\blacksquare$  L'icona grigia indica che la telecamera non è attiva e quindi non è possibile monitorarla immediatamente.
- **2.** Inserire il nome utente e la password e fare clic su <OK>.
- 
- Selezionare <Remember> per accedere alla propria telecamera senza dover inserire la password ad ogni accesso.
	- Se si desidera cambiare la password della Telecamera, fare riferimento alla sezione <Basic Info> a pagina 21.
- **3.** Sullo schermo verrà visualizzato il video live.

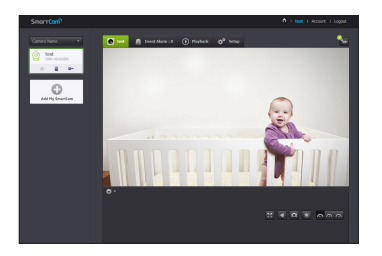

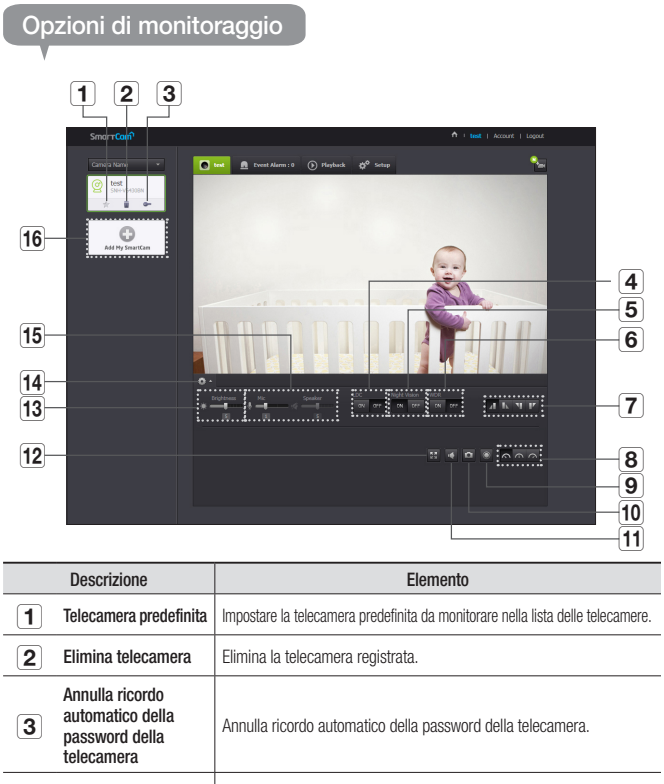

**4** LDC Determina se usare o meno della funzione per la correzione della distorsione dell'immagine.

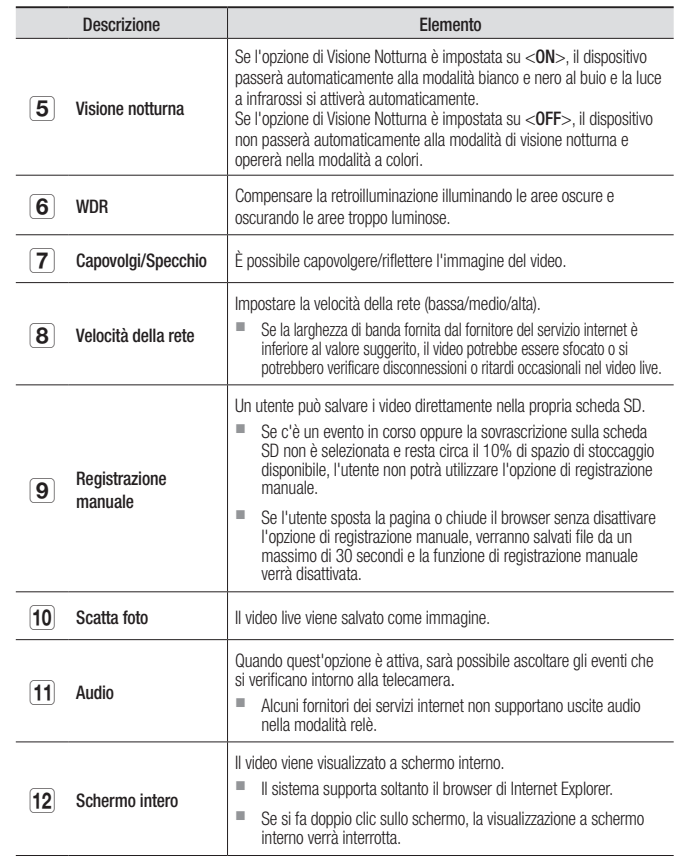

03

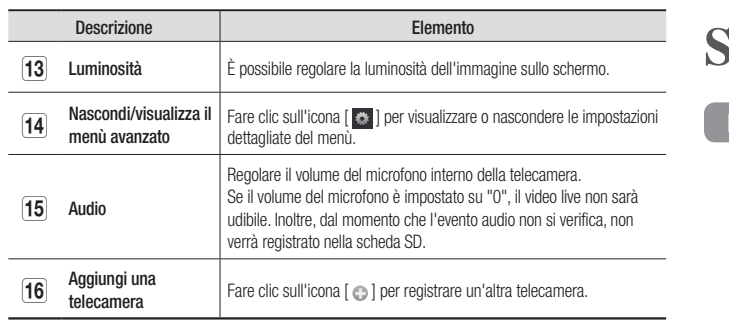

#### ❖ Velocità della rete wireless

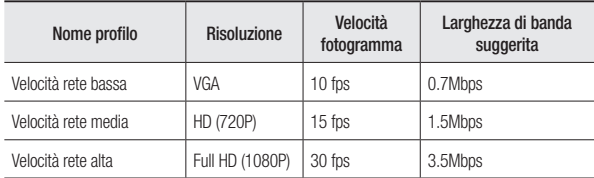

#### $\blacksquare$  Che cos'è la modalità relè?

- Se la condizione della rete è instabile, la telecamera non potrà stabilire una connessione normale (P2P), e stabilirà invece una connessione nella modalità relè. In questo caso, sarà possibile visualizzare soltanto i primi sette minuti del video.
- ` La modalità Relè è una funzione aggiuntiva grazie alla quale il video viene trasmesso dalla telecamera al server smartcam e quindi ritrasmesso al computer dell'utente
- ` In caso di problemi di connessione alla telecamera, visitare "http://www. samsungsmartcam.com" e andare alla sezione "Risoluzione dei problemi (Troubleshooting)"
- 
- ` Si raccomanda di utilizzare un browser alla volta. ` Il video registrato con la funzione Visione Notturna, presenta una visibilità diversa a seconda della distanza tra la telecamera e il soggetto ripreso.
- ` Il numero di utenti che possono usare una telecamera contemporaneamente può variare a seconda della velocità del router Wi-Fi.

# **Setup**

### Basic Info

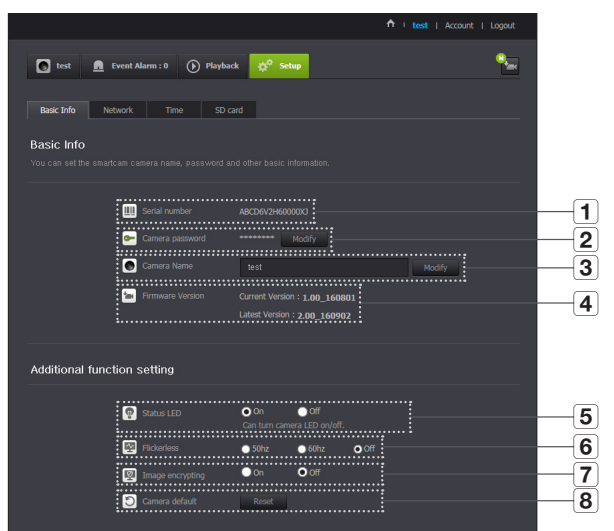

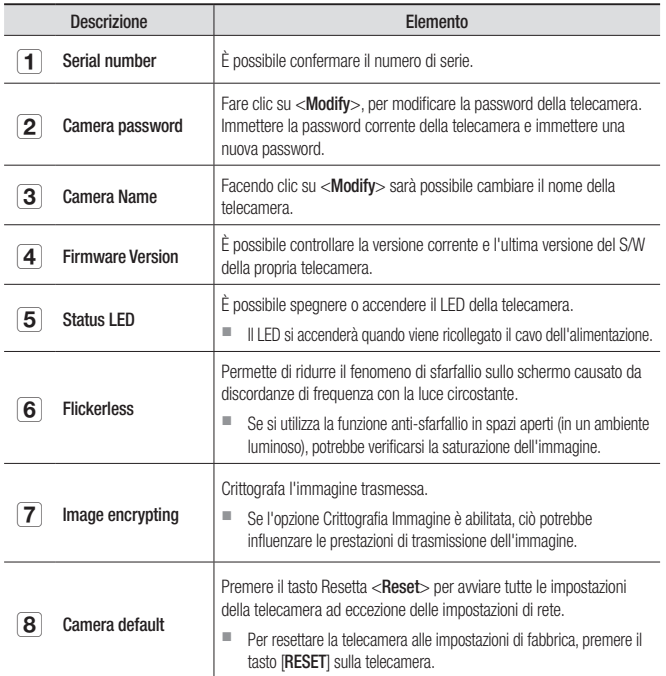

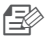

Se si modifica la password della telecamera, l'utente verrà disconnesso e reindirizzato alla pagina per l'immissione della password della telecamera.

` Conservare la password della telecamera in un luogo sicuro dal momento che questa viene utilizzata per visualizzare la schermata live o per cambiare le impostazioni del display.

#### ❖ Aggiornamento del Firmware

Se la versione del S/W in utilizzo non è la più attualizzata, sarà necessario attualizzarla.

Se si sta utilizzando la versione più recente, il firmware non sarà attivato.

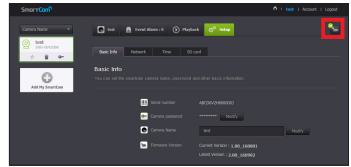

#### 1) Fare clic su <**Firmware**>

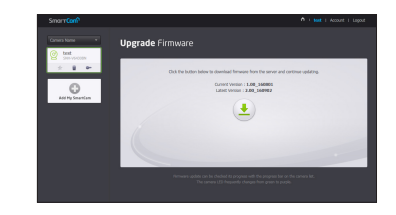

- 2) Fare clic sull'icona <  $\left( \frac{1}{2} \right)$  > per aggiornare il firmware.
- 3) Quando l'aggiornamento del firmware è stato completato, la telecamera verrà riavviata.
- - n  $\rightarrow$  La durata dell'aggiornamento del Firmware dipende dalla dimensione del file del Firmware e dalla velocità della connessione di rete.
		- ` Durante l'aggiornamento del firmware, il LED della telecamera diventa viola.
		- $\blacksquare$  Non interrompere l'alimentazione elettrica o la connessione ad Internet durante l'aggiornamento del firmware. Questo potrebbe danneggiare il sistema.

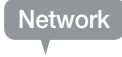

#### <Wired Network>

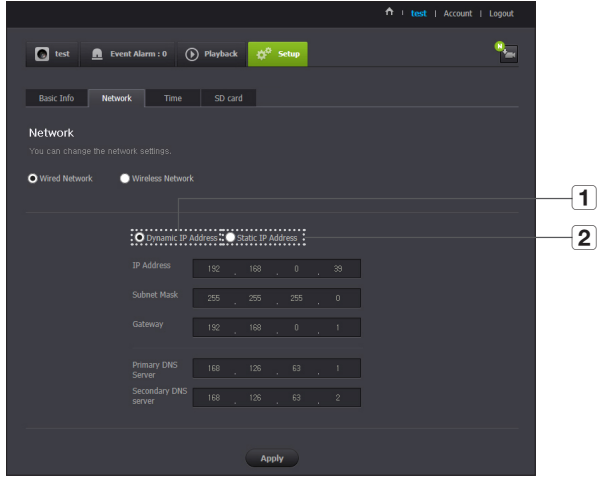

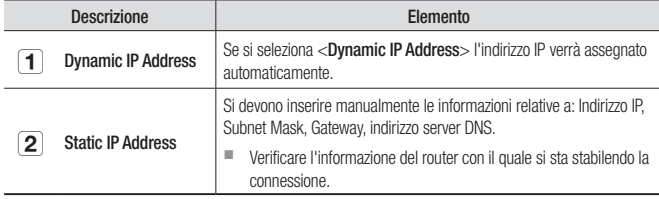

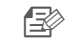

- Se una qualunque delle impostazioni manuali è sbagliata, le impostazioni di rete non verranno applicate.
	- $\blacksquare$  Se l'utente sta utilizzando contemporaneamente una connessione wireless e una connessione via cavo, verrà data priorità alla connessione via cavo.
	- $\blacksquare$  Se si passa dalla connessione wireless in utilizzo alla connessione via cavo, la rete passerà alla connessione via cavo.
	- $\blacksquare$  Per ulteriori informazioni sul router o sulla connessione wireless, fare riferimento alla documentazione del router o contattare il produttore del router.

#### <Wireless Network>

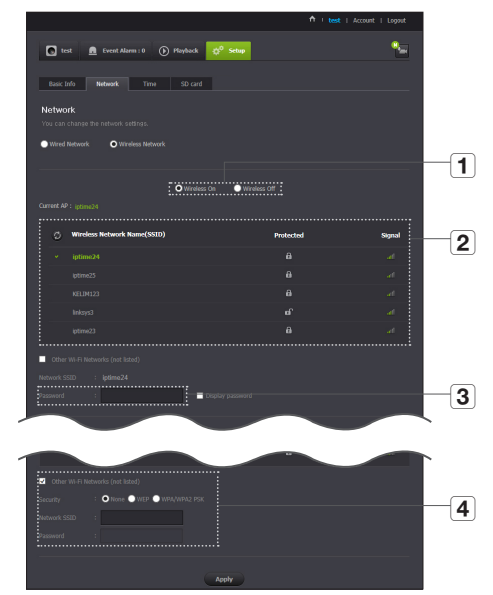

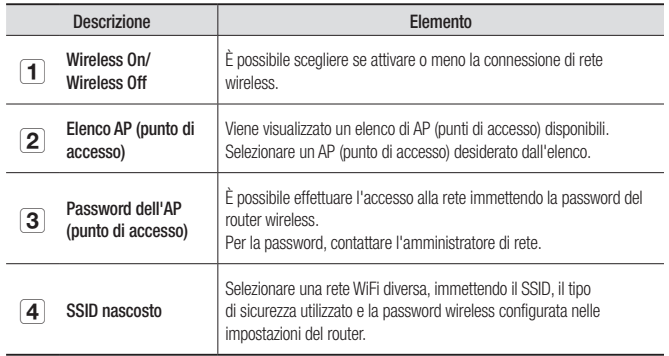

Se si seleziona un AP (punto di accesso) non sicuro, sarò possibile accedere alla rete senza inserire una password specifica.

- $\blacksquare$  Se non è possibile connettersi alla rete wireless, controllare di aver inserito correttamente la password del router.
- ` Una volta completata la configurazione della rete wireless, rimuovere il cavo della LAN. Se non si rimuove il cavo della LAN, la rete wireless non sarà disponibile.

Time

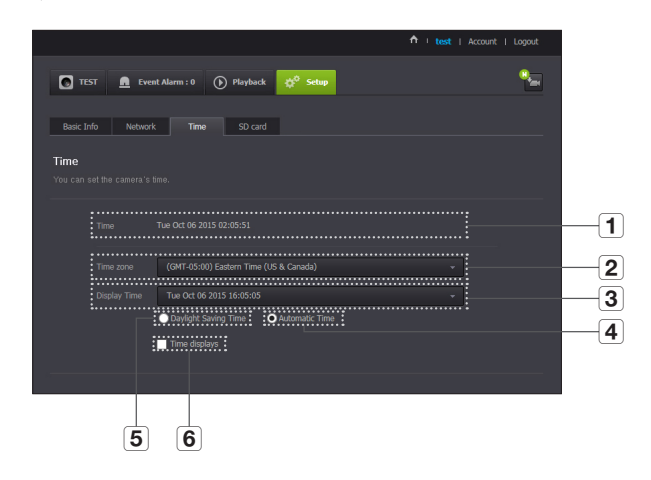

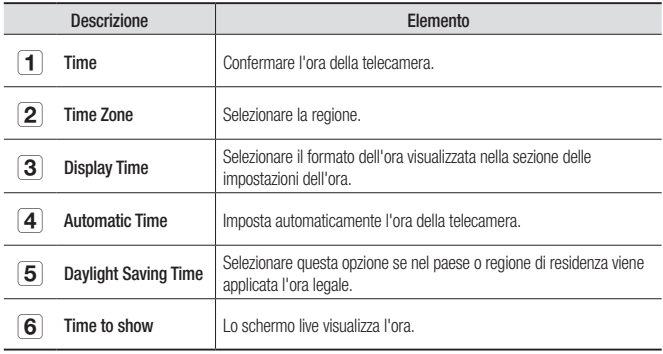

- n  $\Rightarrow$   $\Rightarrow$  L'ora verrà sincronizzata automaticamente con il server del NTP (Network Time Protocol) Per questa funzione, è richiesta una connessione ad Internet.
	- ` Il fuso orario deve essere impostato correttamente per ottenere un'impostazione dell'ora esatta.
	- ` L'ora visualizzata senza una connessione Internet potrebbe non essere esatta.

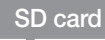

Quando si verifica un evento, questo viene salvato nella scheda SD.

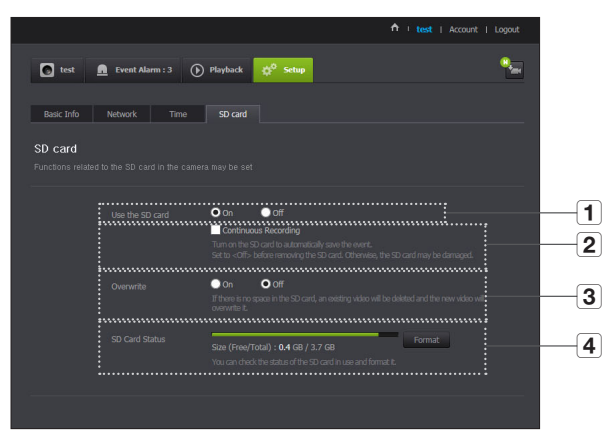

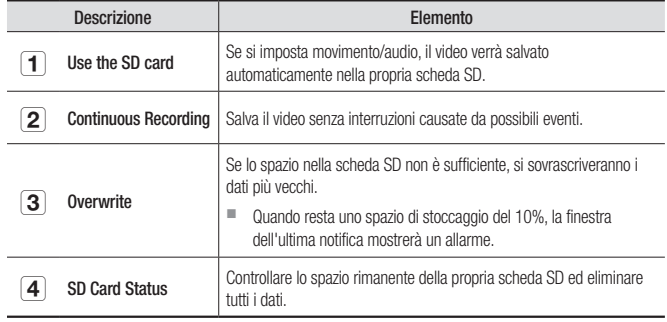

03

- 
- n Spegnere la telecamera o impostarla su <Off> prima di rimuovere la scheda SD micro. Se questa indicazione non viene osservata, i dati nella scheda SD micro della telecamera, potrebbero venire danneggiati.
	- Tenere presente che se il contenuto di una scheda SD micro viene utilizzato per altri scopi, questo potrebbe essere eliminato quando viene inserito nella telecamera.
	- Fare attenzione, dal momento che la scheda Micro SD potrebbe venire spinta verso l'esterno quando si fa pressione per rimuoverla dalla telecamera.
	- ` Non inserirla forzatamente nella direzione opposta. La scheda micro SD potrebbe venire danneggiata.
	- Si suggerisce di rimuovere la scheda Micro SD dalla telecamera durante giornate umide o piovose.
	- Completare lo smontaggio del coperchio del prodotto. In caso contrario, si potrebbe verificare la condensa all'interno del prodotto.
	- ` È raccomandabile utilizzare le seguenti schede SD micro con questa telecamera. Produttore: Sandisk, Transcend Classe 6 o superiore, tipo MLC
	- $\blacksquare$  È supportata la scheda SD Micro da max. 128GB; è supportato il file di sistema FAT32.
	- Si suggerisce di utilizzare la scheda SD micro dopo averla formattata. Formattare regolarmente la scheda di memoria contribuirà ad estenderne la sua durata.
	- $\blacksquare$  Il video viene registrato a una risoluzione 1280X720

# **Event Alarm**

È possibile controllare l'allarme evento che si è appena verificato.

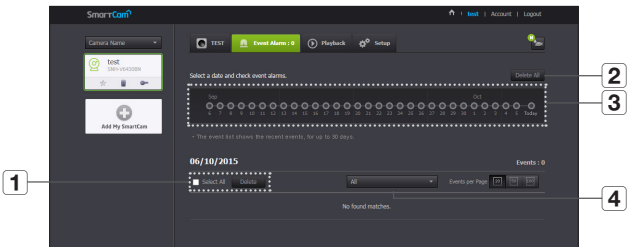

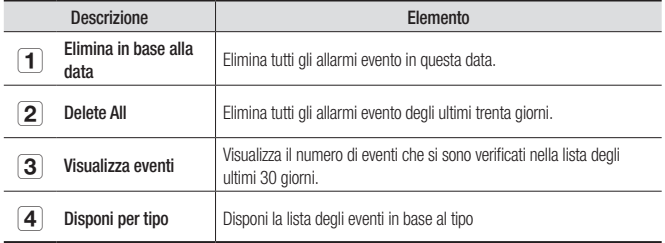

# **Playback**

È possibile riprodurre un video salvato nella scheda SD e scaricarlo sul PC.

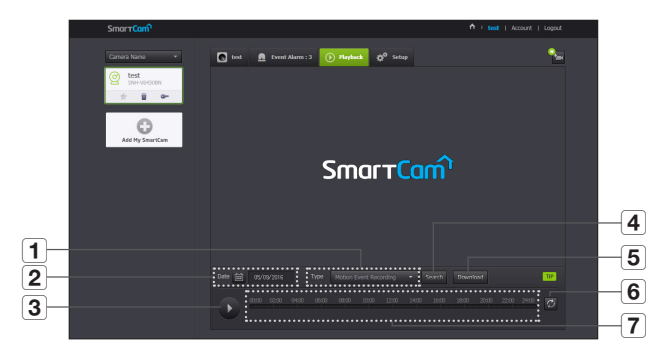

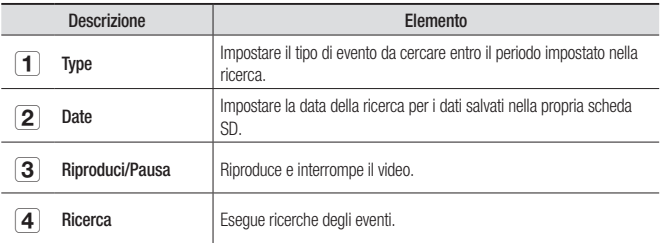

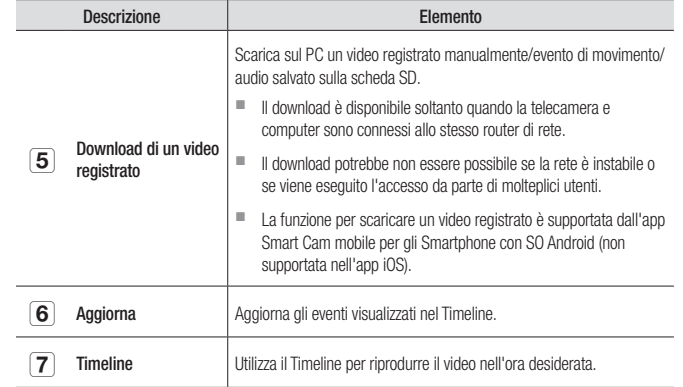

03

# **Informazioni**

### L'Account

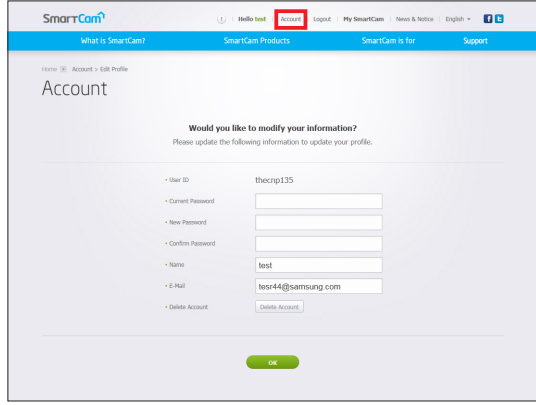

Se si desidera modificare i dati dei membri, fare clic su <Account>. Selezionare l'elemento (password o indirizzo email) e immettere i propri dati.

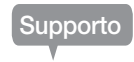

È possibile scaricare l'app mobile WiseNet SmartCam+ e il rispettivo manuale utente.

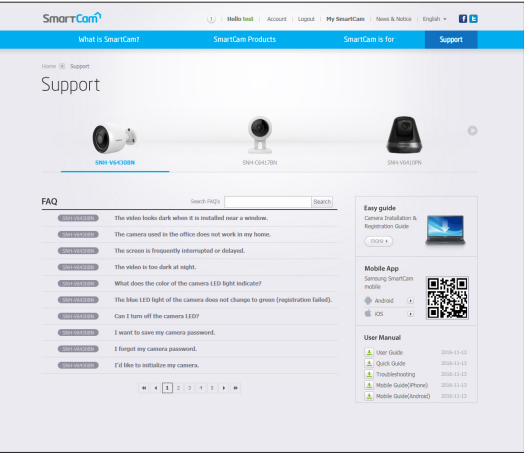

## Dati tecnici **29**

Dati tecnici 29 Aspetto del prodotto 31

### Risoluzione dei problemi 32

# **Dati tecnici**

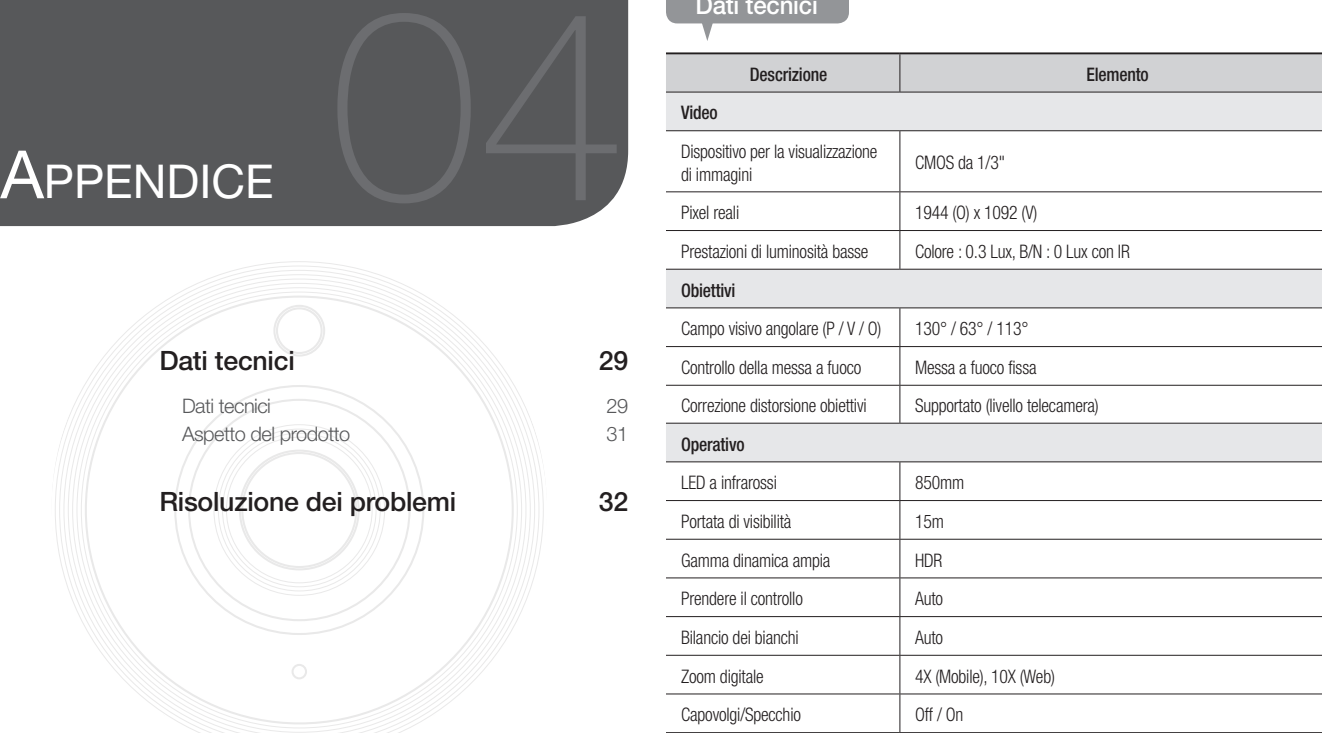

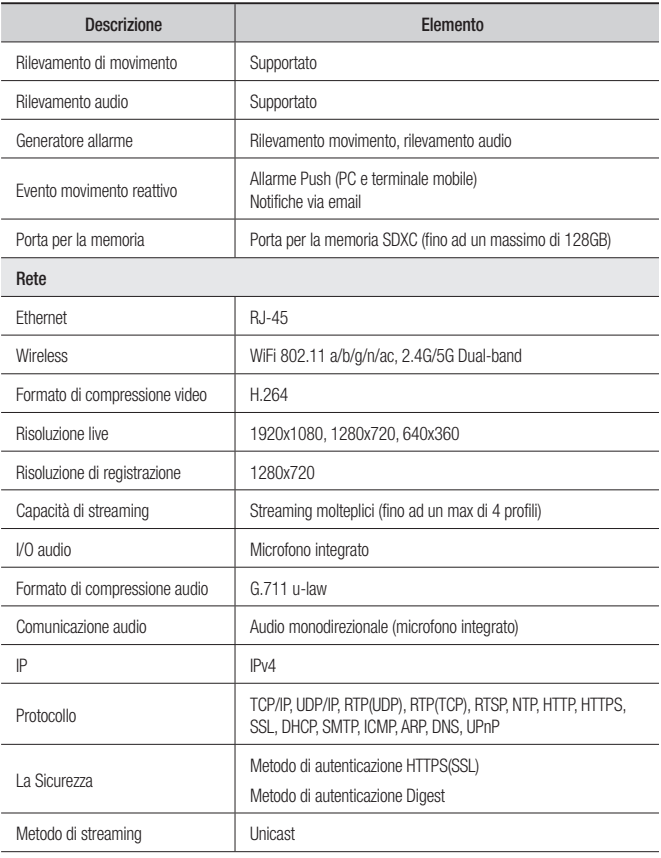

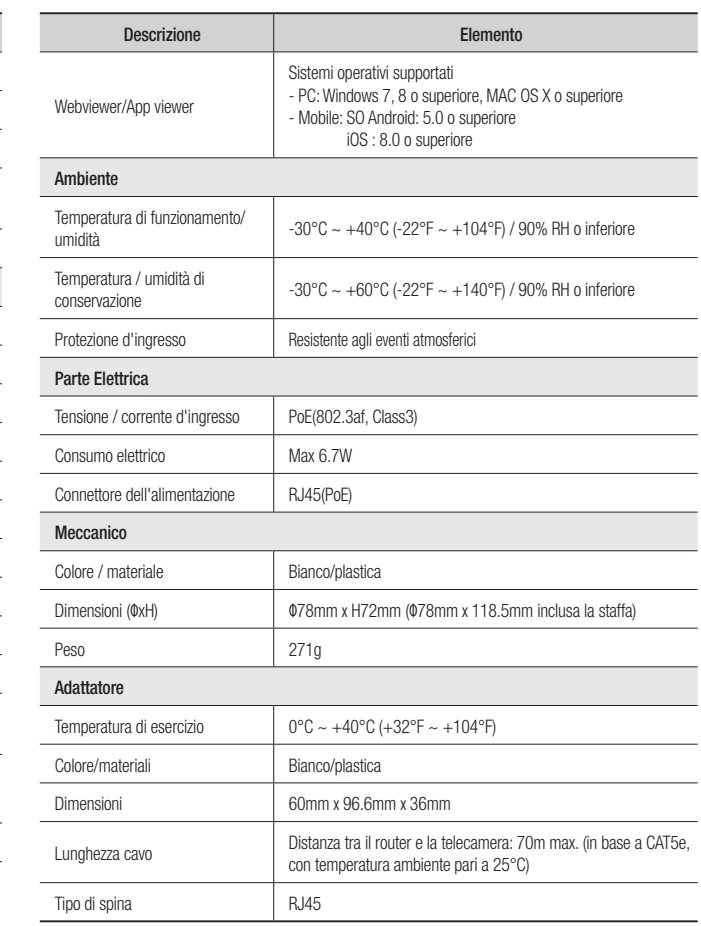

unità: mm (pollice)

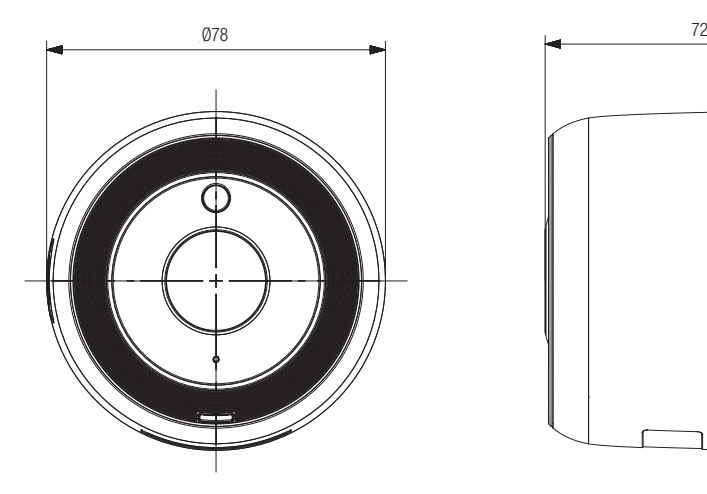

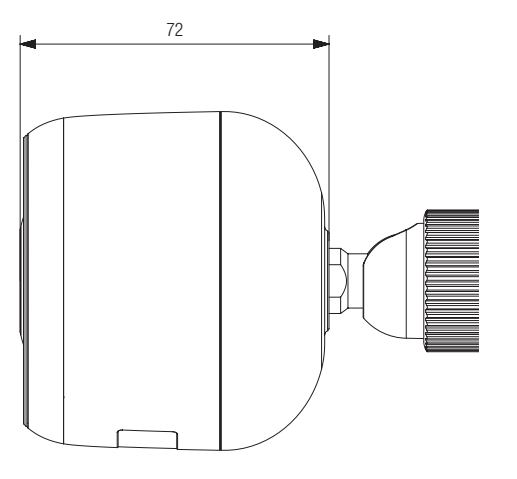

04

# **Risoluzione dei problemi**

In caso di problemi con il sistema, vedere la tabella in basso per risolverli nel modo più rapido e semplice possibile. Seguire le istruzioni elencate di seguito:

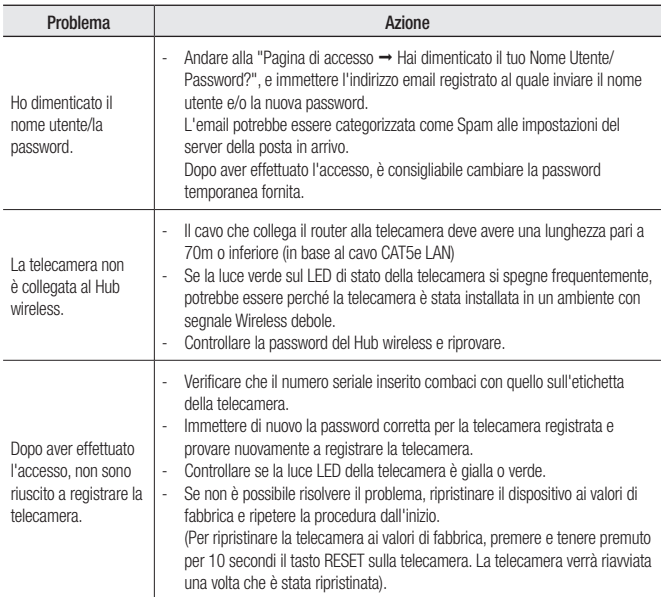

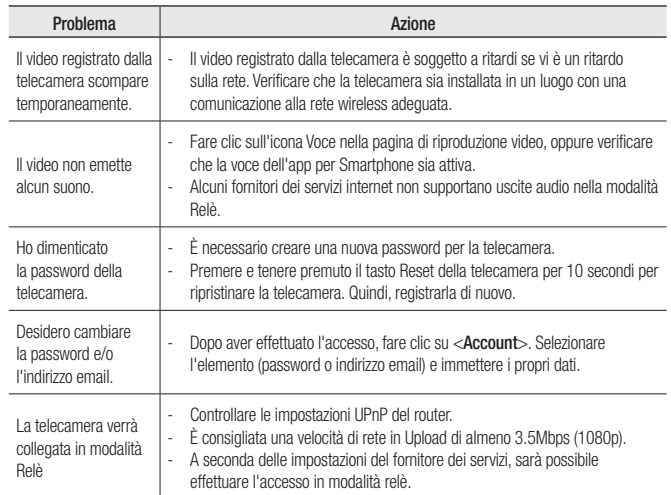

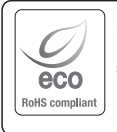

La tutela dell'ambiente è molto importante per Hanwha Techwin, che ne tiene conto in ogni fase della fabbricazione dei suoi prodotti ed è alla ricerca costante di nuove soluzioni per fornire al cliente prodotti sempre più rispettosi dell'ambiente. Il marchio Eco rappresenta la dedizione di Hanwha Techwin nel creare prodotti nel rispetto dell'ambiente e indica che il prodotto soddisfa la Direttiva EU RoHS.

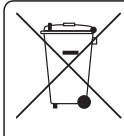

#### Corretto smaltimento del prodotto (rifiuti elettrici ed elettronici)

(Applicabile nell'Unione Europea e in altri paesi europei con sistema di raccolta differenziata)

Il marchio riportato sul prodotto, sugli accessori o sulla documentazione indica che il prodotto e i relativi accessori elettronici (quali caricabatterie, cuffia e cavo USB) non devono essere smaltiti con altri rifiuti domestici al termine del ciclo di vita. Per evitare eventuali danni all'ambiente o alla salute causati dall'inopportuno smaltimento dei rifiuti, si invita l'utente a separare il prodotto e i suddetti accessori da altri tipi di rifiuti e di riciclarli in maniera responsabile per favorire il riutilizzo sostenibile delle risorse materiali.

Gli utenti domestici sono invitati a contattare il rivenditore presso il quale è stato acquistato il prodotto o l'ufficio locale preposto per tutte le informazioni relative alla raccolta differenziata e al riciclaggio per questo tipo di materiali.

Gli utenti aziendali sono invitati a contattare il proprio fornitore e verificare i termini e le condizioni del contratto di acquisto. Questo prodotto e i relativi accessori elettronici non devono essere smaltiti unitamente ad altri rifiuti commerciali.

#### **Head Office**

6, Pangyo-ro 319 beon-gil, Bundang-gu, Seongnam-si, Gyeonggi-do, 463-400 Rep. of KOREA Tel : +82.70.7147.8753 Fax : +82.31.8018.3740 www.wisenetlife.com

Hanwha Techwin America 500 Frank W. Burr Blvd. Suite 43 Teaneck, NJ 07666 Tel +1.877.349.3149 www.wisenetlife.com

#### Hanwha Techwin Europe

Heriot House, Heriot Road, Chertsey, Surrey, KT16 9DT, United Kingdom Tel#1 00800.801.08022 Tel#2 +31.77.326.1580 www.wisenetlife.com

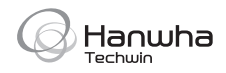